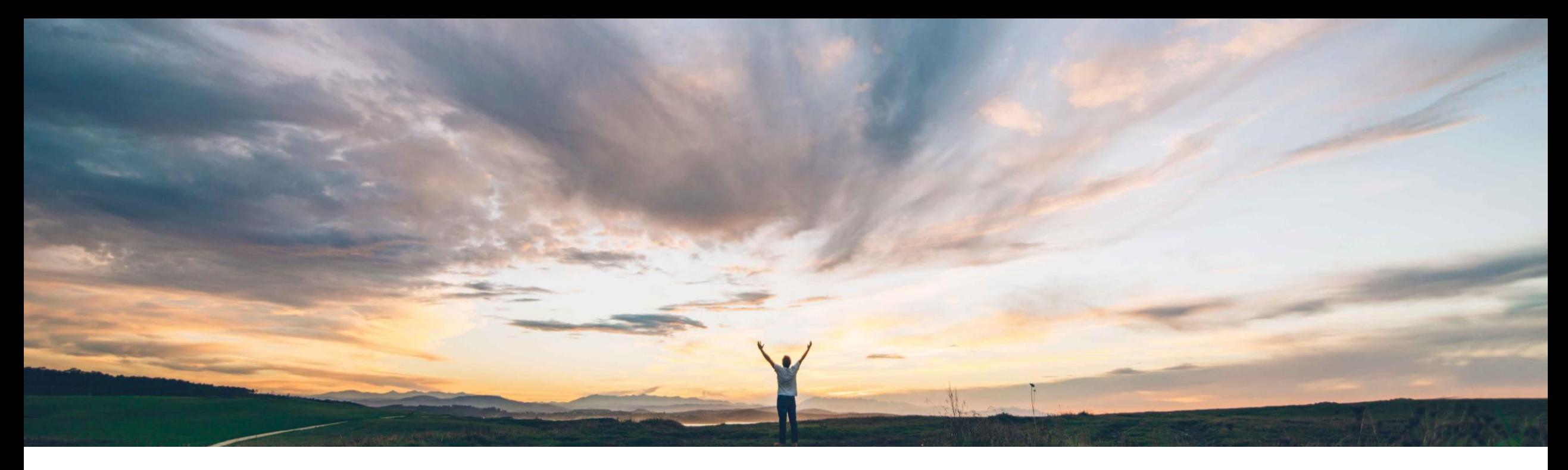

### SAP Ariba

# 機能の概要

Audit Search API (US および EU のデータセンターでのみ使用可能)

Sean McGann、SAP Ariba 一般提供予定: 2020 年 8 月

CONFIDENTIAL

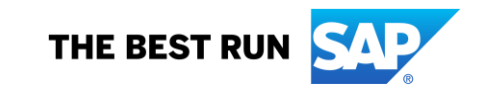

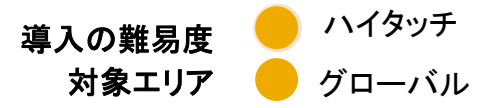

#### 今までの課題

現在、SAP Ariba には、システムの現状に関する監査 情報を抽出するための監査ログがあります。お客様 は、このデータを定期的に大量に抽出し、ユーザーによ るドキュメントの編集やシステムでの変更のタイミング、 理由、方法をより詳しく理解できるように外部システム に送信する必要があります。この情報は、会社および 業界の規則や法律に準拠するようお客様の監査を行う 場合にも必要となることがあります。

#### SAP Ariba で問題解決

この機能では、監査サービスに保存された監査データ を使用する Audit Search API が導入されています。こ の REST API を使用することにより、お客様は監査 サービスから監査データを同期または非同期で取得す ることができます。SAP Ariba Developer Portal でクラ イアントアプリケーションを作成および使用して、API を 呼び出し、監査データをフィルタリングしてダウンロード することができます。

#### 主なメリット

この機能を使用すると、同期または非同期 API を使用し て監査データを抽出し、ユーザーによるドキュメントの編 集やシステムでの変更のタイミング、理由、方法をより詳 しく理解することができます。これによりユーザーのコンプ ライアンスを促進することで、プロセスの透明性も強化し、 ユーザーの全体的な操作性をより効率的にするようプロ セスを改善することができます。

#### 対象ソリューション

- SAP Ariba APIs
- SAP Ariba Developer Portal
- SAP Ariba Buying and Invoicing
- SAP Ariba Buying
- SAP Ariba Buying and Invoicing (Guided Buying 機能 あり)
- SAP Ariba Buying (Guided Buying 機能あり)

#### 関連情報

この機能は、該当するソリューションを使用しているす べてのお客様に対して自動的に有効になりますが、お 客様が設定する必要があります。

#### 前提条件と制限事項

- 8 月のリリースでは、Audit API により Guided Buying および インテリジェント設定管理のデータにアクセスできるようにな ります。今後のリリースでより多くのデータソースが追加され る予定です。
- この機能に関連する SAP Ariba API を使用するためにアプ リケーションを作成してアクセス権を依頼するには、SAP Ariba Developer Portal にアクセスできる必要があります。詳 細については、SAP Ariba Developer Portal のヘルプで「API の使用を開始する手順」を参照してください。
- © 2020 SAP SE or an SAP affiliate company.All rights reserved. ↓ cONFIDENTIAL ねことにはないからのありませんのペルプで「Developer Portal 認証」 • この API に対して行われたクエリはすべて、OAuth 認証に よって認証される必要があります。詳細については、SAP を参照してください。

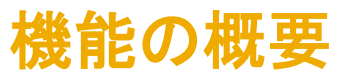

### 説明: Audit Search API - (同期)

**機能の詳細情報**(下記のサンプル呼び出しは US データセンターに固有のものです。その他のデータセンターの場合は、Developer Portal を参照して適切なランタイム URL を探して ください。)

#### ワークフロー - 同期

- 1. SAP Ariba ソリューションでは、監査サービスで監査データを記録します。
- 2. OData 形式で指定されたテナント ID、監査の種類、検索範囲の開始日と終了日、およびフィルタ基準を特定するために、クライアントアプリケーションにより監査データのリク エストが送信されます。
	- サンプル [GET URL: https://openapi.ariba.com/api/audit-search/v1/prod/schemas?tenantId=mytestrealm&auditType=Security&searchStartTime=2020-04-](https://openapi.ariba.com/api/audit-search/v1/prod/schemas?tenantId=mytestrealm&auditType=Security&searchStartTime=2020-04-30T09:00:00.000+0530) 30T09:00:00.000+0530
	- サンプル [GET URL: https://openapi.ariba.com/api/audit-search/v1/prod/audits?tenantId=mytestrealm&auditType=GenericAction&searchStartTime=2020-04-](https://openapi.ariba.com/api/audit-search/v1/prod/audits?tenantId=mytestrealm&auditType=GenericAction&searchStartTime=2020-04-30T09:00:00.000+0530) 30T09:00:00.000+0530
- 3. API 呼び出しは、JSON 応答のクエリパラメータと一致する監査ログエントリの一覧を返します。

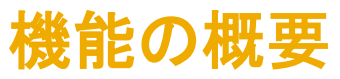

### 説明: Audit Search API - (非同期)

機能の詳細情報(下記のサンプル呼び出しは US データセンターに固有のものです。その他のデータセンターの場合は、Developer Portal を参照して適切なランタイム URL を探して ください。)

#### ワークフロー - 非同期

- 1. SAP Ariba ソリューションでは、監査サービスで監査データを記録します。
- 2. OData 形式で指定された監査タイプおよびフィルタ基準を特定するために、クライアントアプリケーションからジョブキューに対してレポートジョブがポストされます。その応答と してジョブ ID を受信します。
	- サンプル POST URL: <https://openapi.ariba.com/api/audit-search/v1/prod/jobs> (主部は含まない)
- 3. クライアントアプリケーションは、ジョブが完了するまで API のジョブ ID を使用してジョブの状況をポーリングします。
	- サンプル GET URL:<https://openapi.ariba.com/api/audit-search/v1/prod/jobs/1472cbcd-d46d-49a9-9482-c6a6fc71e466>
- 4. ジョブが完了すると、ダウンロードのために出力ができるようになります。
- 5. ジョブ ID およびファイル ID を指定して、クライアントアプリケーションにより出力ドキュメントのリクエストが行われます。
	- サンプル [GET URL: https://openapi.ariba.com/api/audit-search/v1/prod/jobs/1472cbcd-d46d-49a9-9482-c6a6fc71e466/files/1472cbcd-d46d-49a9-9482](https://openapi.ariba.com/api/audit-search/v1/prod/jobs/1472cbcd-d46d-49a9-9482-c6a6fc71e466/files/1472cbcd-d46d-49a9-9482-c6a6fc71e466) c6a6fc71e466
- 6. ダウンロードした ZIP ファイルには、CSV ファイルまたは JSON ファイルでの出力が含まれます。ファイルの形式は、レポートジョブで指定されている内容に応じて異なりま す。
- 7. 任意: 目的のフィルタを指定して、クライアントアプリケーションにより、サイトについて送信されたすべてのレポートジョブの一覧のリクエストが行われます。
- © 2020 SAP SE or an SAP affiliate company.All rights reserved. | • サンプル GET URL: <https://openapi.ariba.com/api/audit-search/v1/prod/jobs>

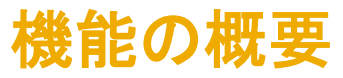

### 説明: Audit Search API - (同期)

### 機能の詳細情報 - エンドポイント

- 1. GET/audits 監査レコードを同時にフェッチ
- 2. GET/schemas スキーマをフェッチして、さまざまな種類の監査メッセージの構造を把握

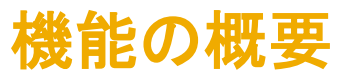

## 説明: Audit Search API - (非同期)

### 機能の詳細情報 - エンドポイント

- 1. POST/jobs ジョブリクエストを送信し、監査情報を非同期で取得
- 2. GET/jobs/{jobId} 送信されたジョブの状況についてクエリを実行
- 3. GET/jobs/{jobId}/files/{fileId} {fileId} を指定して、完了済みのジョブについて 1 度に 1 つのファイルをリクエスト
- 4. GET/jobs 送信された監査検索ジョブを一覧表示

機能の詳細情報 - クエリパラメータ

クエリパラメータ

1. tenantId – ID はレルムを示します。

searchStartTime – 監査レコードをフェッチする必要がある期間の開始日。想定される形式は [yyyy-MM-dd'T'HH:mm:ssZ] です。

auditType - 次の監査タイプのオプション: Security、DataAccess、DataModification、ConfigurationModification、および GenericAction

- 4. searchEndTime 監査レコードをフェッチする必要がある期間の終了日。 想定される形式は [yyyy-MM-dd'T'HH:mm:ssZ] です。この値が使用できない場合、API は現在時 刻を使用します。
- 5. Sfilter 監査フィールドに OData 形式で指定されるクエリ基準。例: Sfilter=realUser eq 'John' and action eq 'booked' and isSystem eq false
- 6. \$orderby カンマで区切られたフィールド名。これを基に同期監査の検索結果が並び替えられます。例: \$orderby=realUser, ip
- 7. \$skip 冒頭からスキップされる監査レコードの数。 例: \$skip=10
- 8. \$top 応答で返される監査レコードの数。 最大値は 5000 です。例: \$top=20

# 機能の概要

# 説明: Audit Search API - (同期)

機能の詳細情報 - 監査のサンプル出力

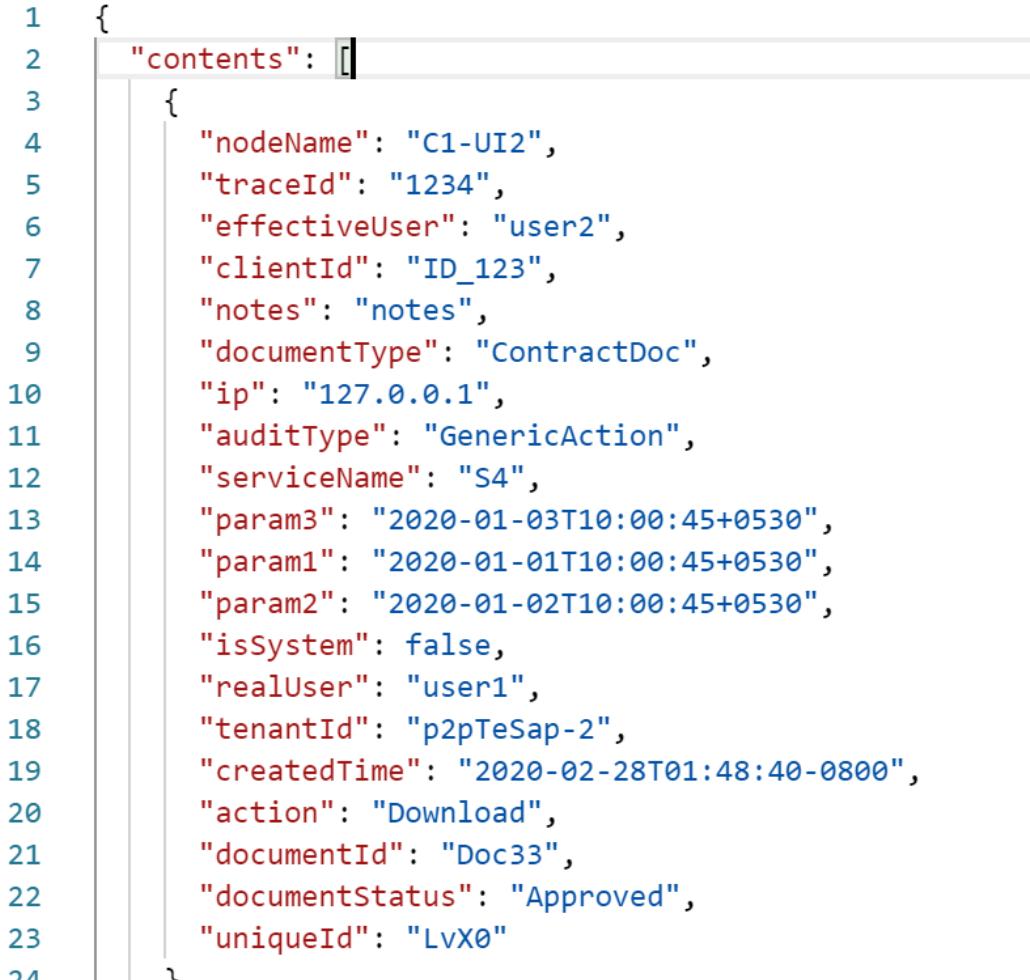

# 機能の概要

# 説明: Audit Search API - (同期)

### 機能の詳細情報 - スキーマのサンプル出力

 $\mathbf{1}$ 

 $\overline{2}$  $\overline{\mathbf{3}}$ 

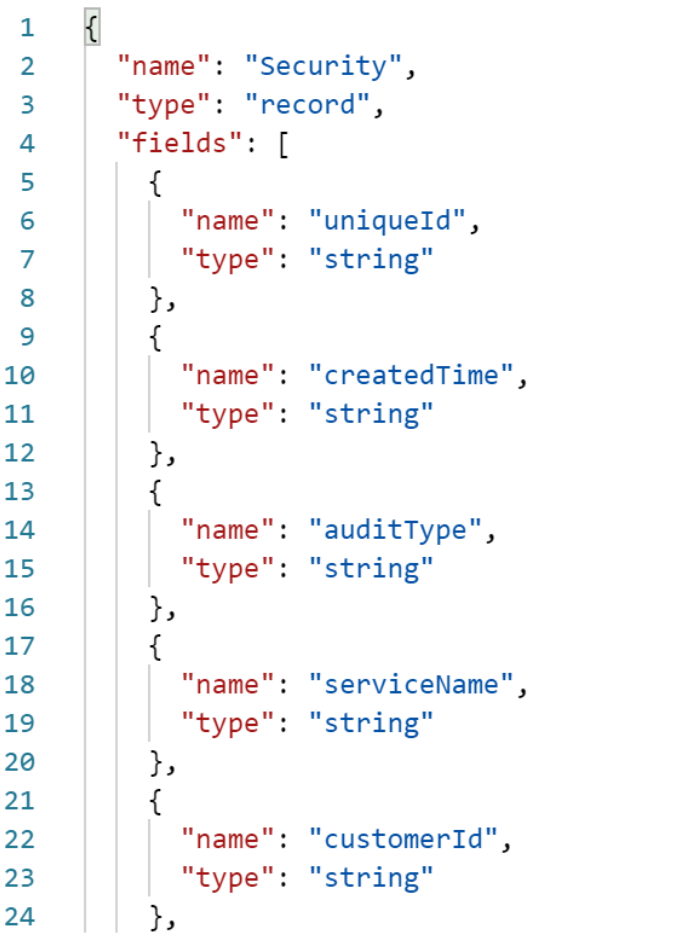

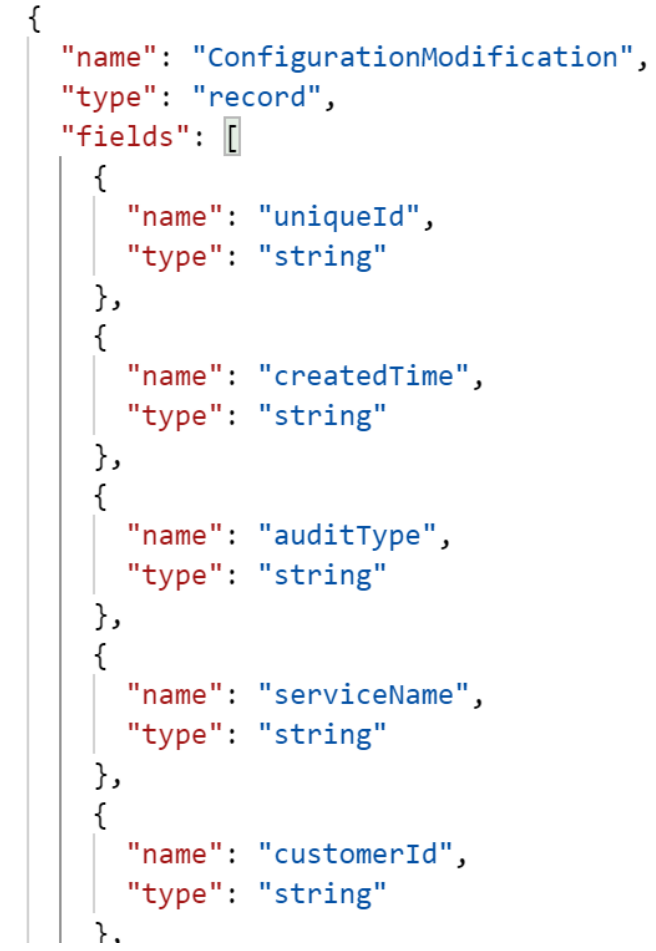

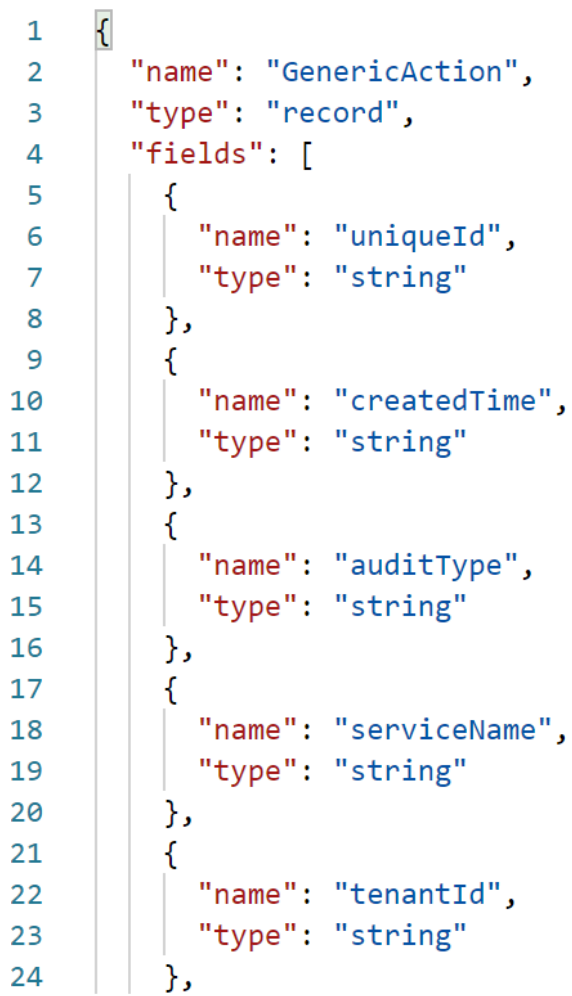

### 考えられる使用事例

- お客様は、ユーザーが会社の方針に準拠していない部分を把握するために、API を使用して監査データを収集す ることができます。分析のためにデータウェアハウスにデータをロードして傾向を収集することができます。
- Celonis などのパートナーが Audit Search API を活用して、プロセスマイニングのためにすべての監査データを収 集することができます。これは、ドキュメントの編集、承認者の削除、レルムでの変更を行ったユーザーを把握し、プ ロセスを最適化することで、優れた操作性を確保するのに役立ちます。
- 会社ではコンプライアンスの監査が頻繁に行われます。業界の規則に従って、行うべきではない変更をユーザーが 行っている場合、会社は Audit Search API を使用してこれらの変更を追跡し、該当のユーザーの権限を変更する ことができます。

### SAP Ariba 拡張性コミュニティ

- API に関する質問がある場合は、下記のリンクから、お客様、パートナー、SAP Ariba のフォーラムを参照してくださ い。以下の内容をご利用いただけます。
	- 考えられる使用事例に関する意見交換
	- アイデアの共有
	- 疑問点に関する質問と回答
	- SAP Ariba APIs (およびその他の拡張機能) に関するドキュメントの照会
	- SAP Ariba の拡張性 (API) に関するビデオおよびポッドキャストの視聴
	- SAP Ariba パートナーとなるための詳細情報を調査
	- パートナーが現在提供している拡張アプリケーションのタイプに関する詳細情報を調査
- <https://community.sap.com/topics/ariba-extensibility>